# **Building Machine Vision Applications using OpenMV**

### Class 5: Designing a Machine Vision Application

### June 12, 2020 Jacob Beningo

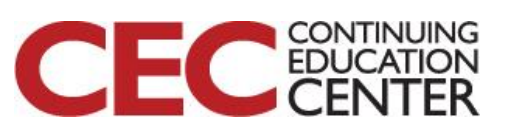

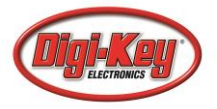

# Course Overview

### **Topics:**

- Introduction to Machine Vision and OpenMV
- Writing our First OpenMV Application
- Working with the OpenMV I/O
- Utilizing Machine Learning to Detect Objects
- **Designing a Machine Vision Application**

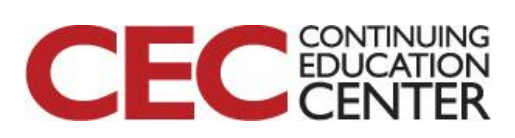

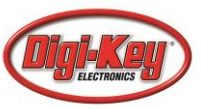

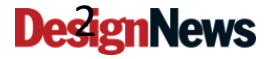

### Session Overview

- Introduction
- Energy Management
- Using the SD Card
- Best Practices

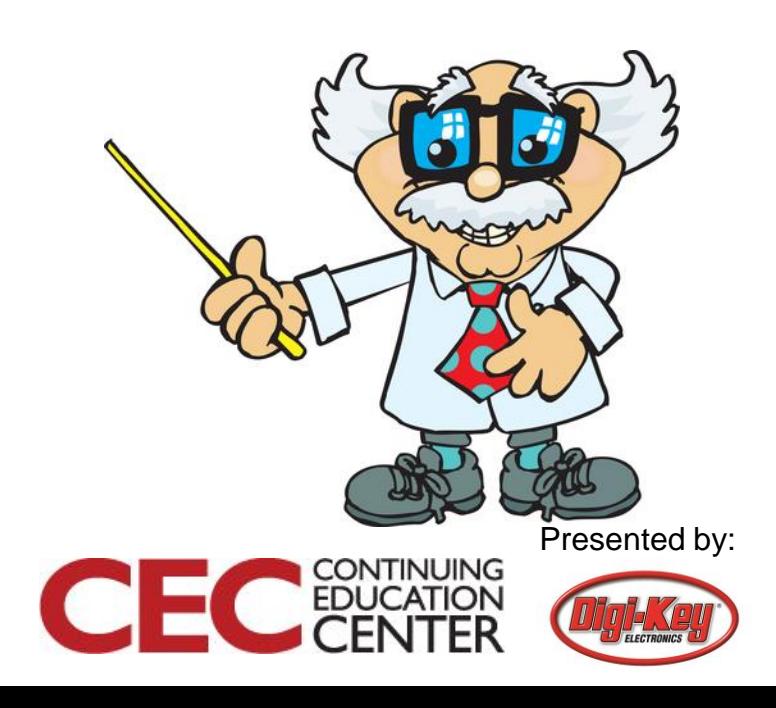

### Introduction

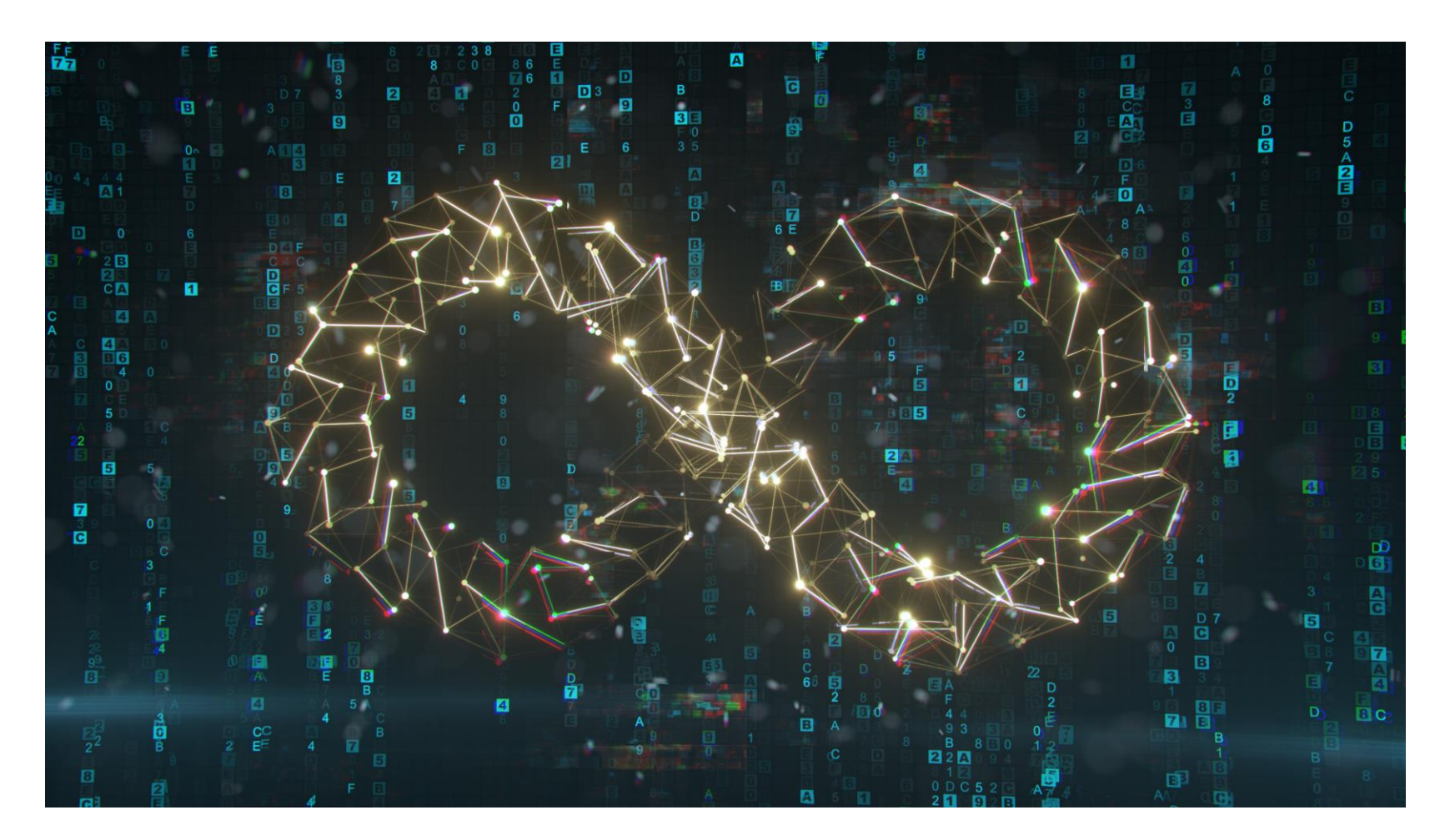

Presented by:

**CONTINUING**<br>**EDUCATION** 

C

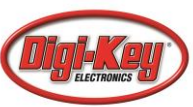

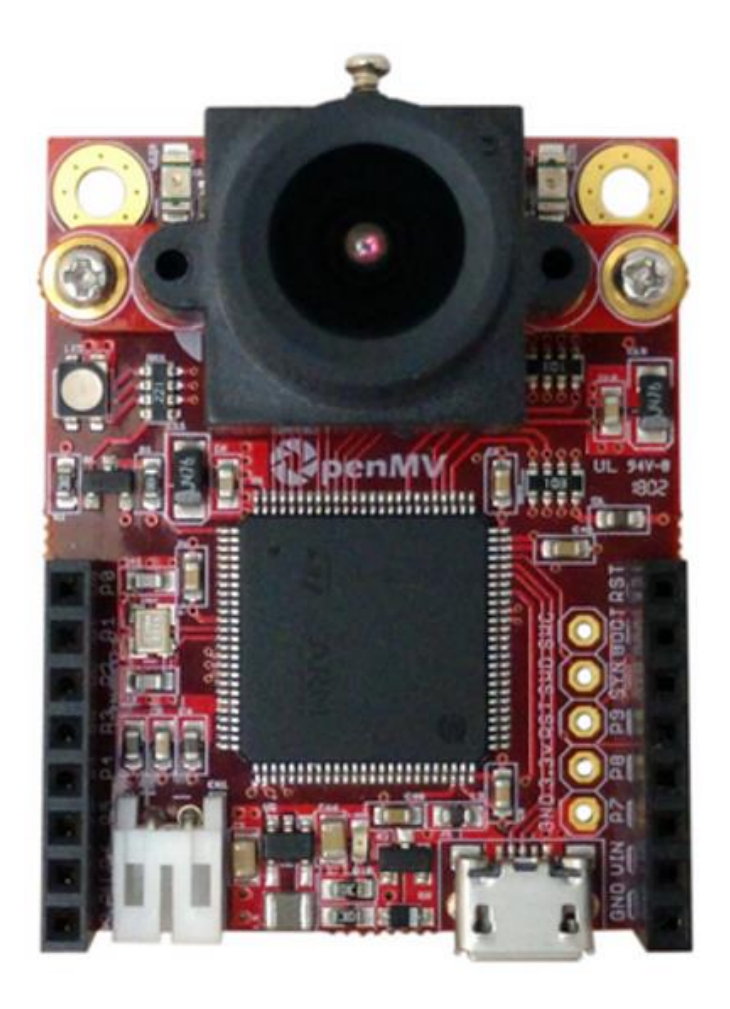

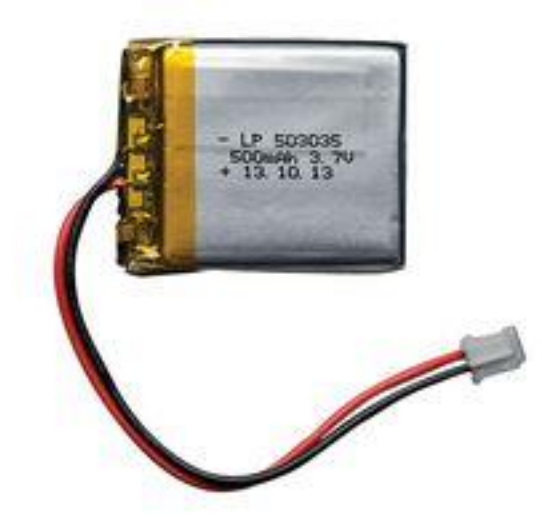

CONTINUING

C

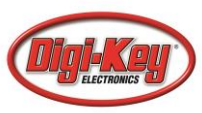

Energy Optimization

- Scale the CPU
- Deep sleep modes
- Sensor sleep

**DesignNews** 

• Stop sleep mode

6

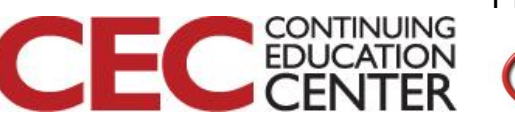

### Frequencies Script for Scaling:

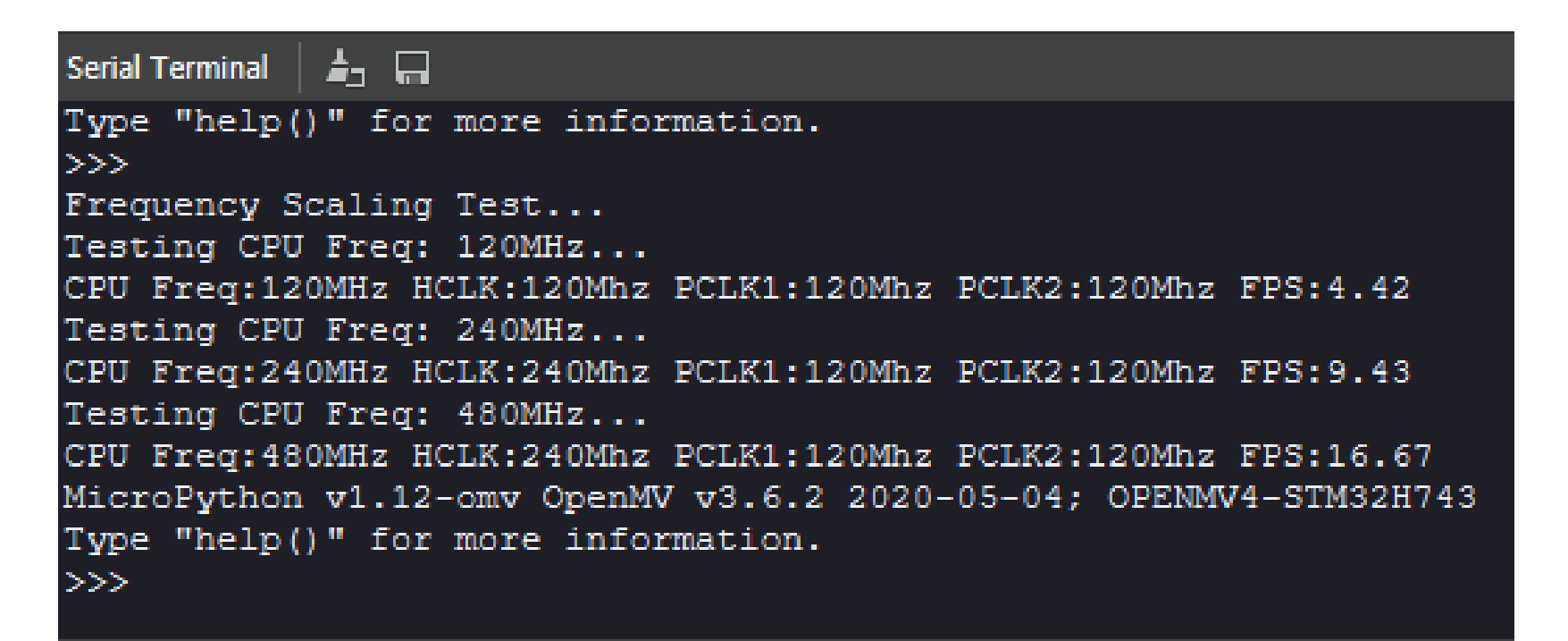

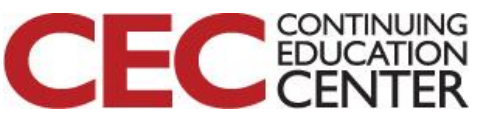

### The RTC

import time from pyb import RTC

 $rtc = RTC()$ rtc.datetime((2020, 6, 8, 2, 0, 0, 0, 0))

while (True): print(rtc.datetime()) time.sleep(1000)

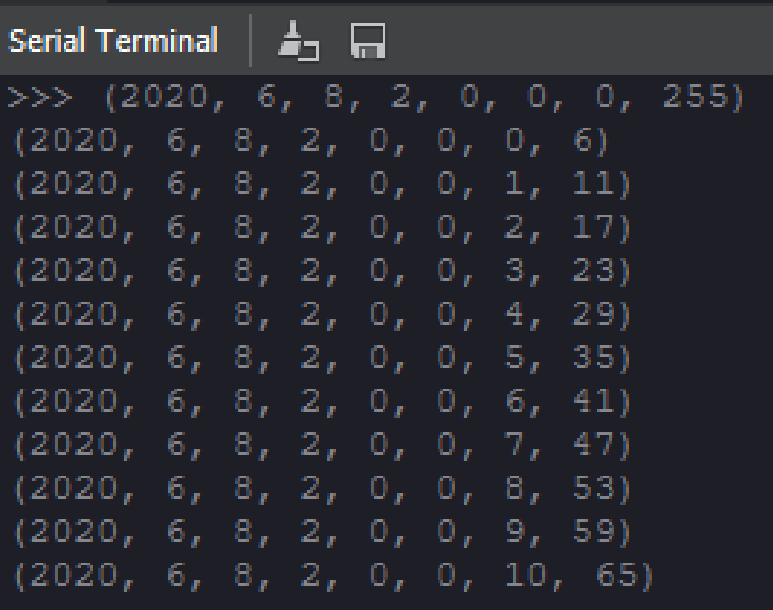

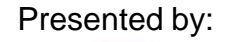

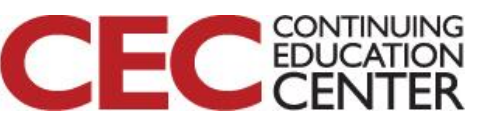

### **DesignNews**

# Sensor Sleep Mode Example.

# This example demonstrates the sensor sleep mode. The sleep mode saves around # 40mA when enabled and it's automatically cleared when calling sensor reset().

import sensor, image, time

```
sensor.reset() # Reset and initialize the sensor.
sensor.set framesize(sensor.QVGA) # Set frame size to QVGA (320x240)
sensor.skip frames(time = 3000) # Capture frames for 3000ms.
```
sensor.set pixformat(sensor.RGB565) # Set pixel format to RGB565 (or GRAYSCALE)

- 
- 

sensor.sleep(True)  $\qquad \qquad \qquad \qquad$  # Enable sensor sleep mode (saves about 40mA).

Source: OpenMV IDE sensor\_sleep.py

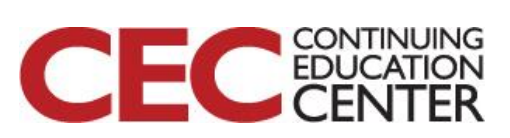

### Restoring your Firmware

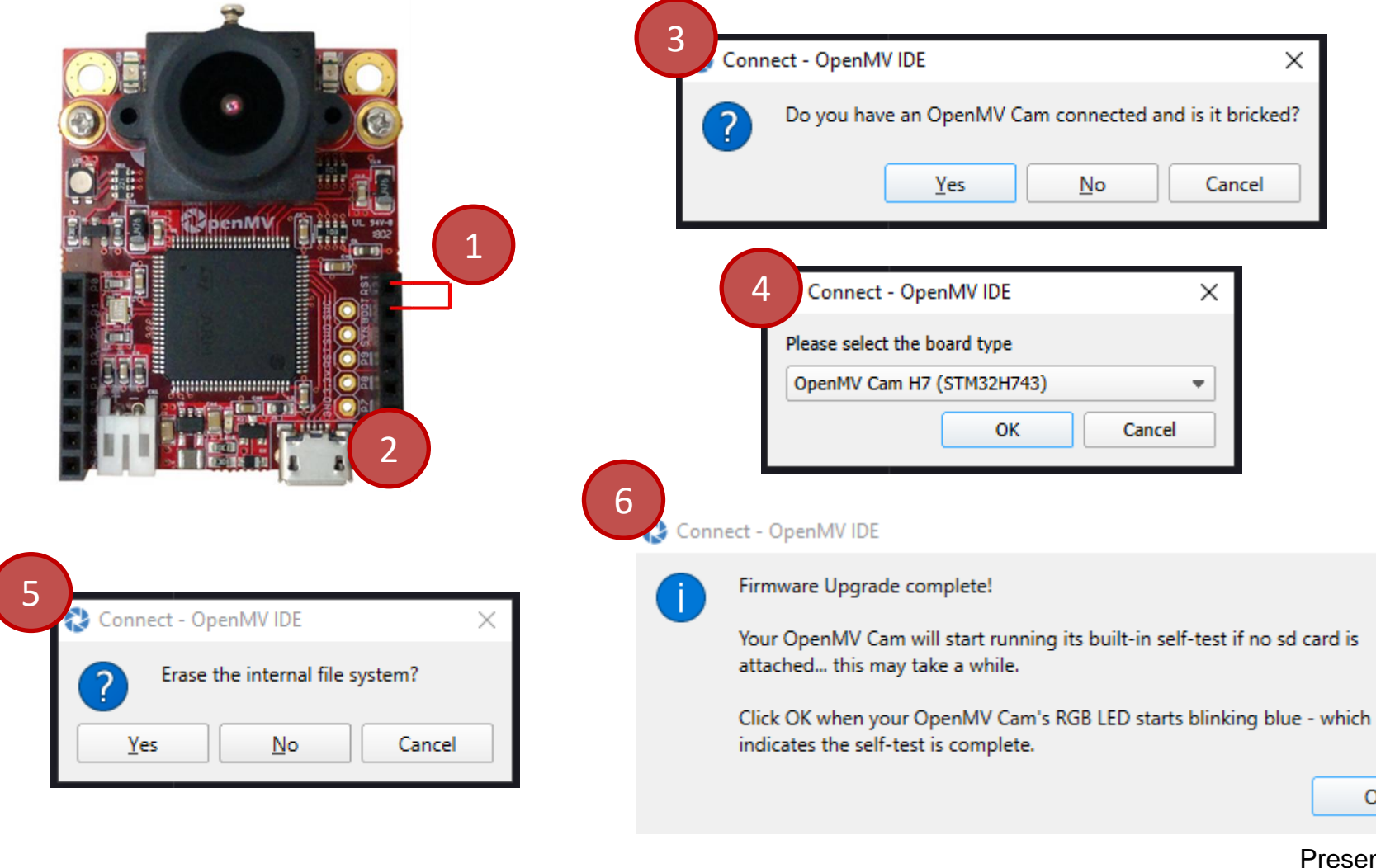

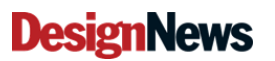

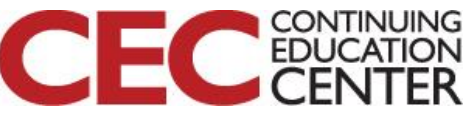

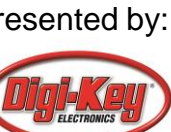

OK

 $\times$ 

uSD Card slot:

- Up to 32 GB (Fat file system)
- Replaces internal flash

Several Test Scripts can be used:

- Video-Recording -> image writer.py
- Video-Recording -> image reader.py
- Image-Filters

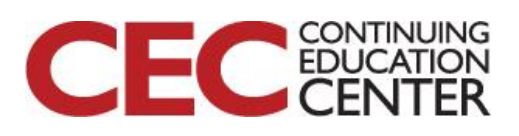

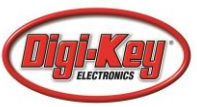

### Video-Recording -> image\_writer.py

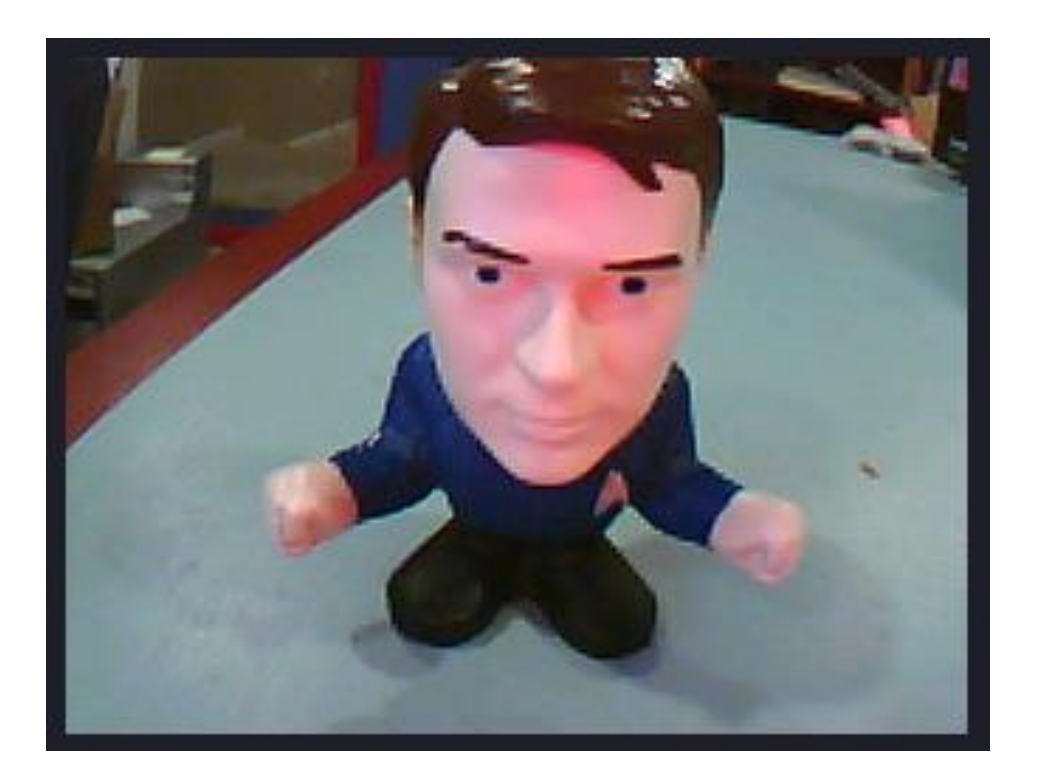

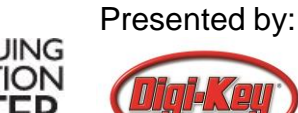

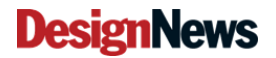

img\_reader = None if snapshot\_source else image.ImageReader("/stream.bin")

```
while(True):
  clock.tick()
  img = sensor.snapshot() if snapshot_source else 
          img reader.next frame(copy to fb=True, loop=True)
  img.laplacian(1)
  print(clock.fps())
```
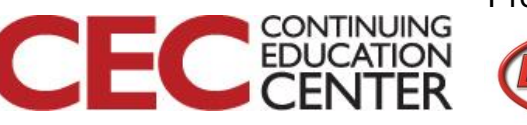

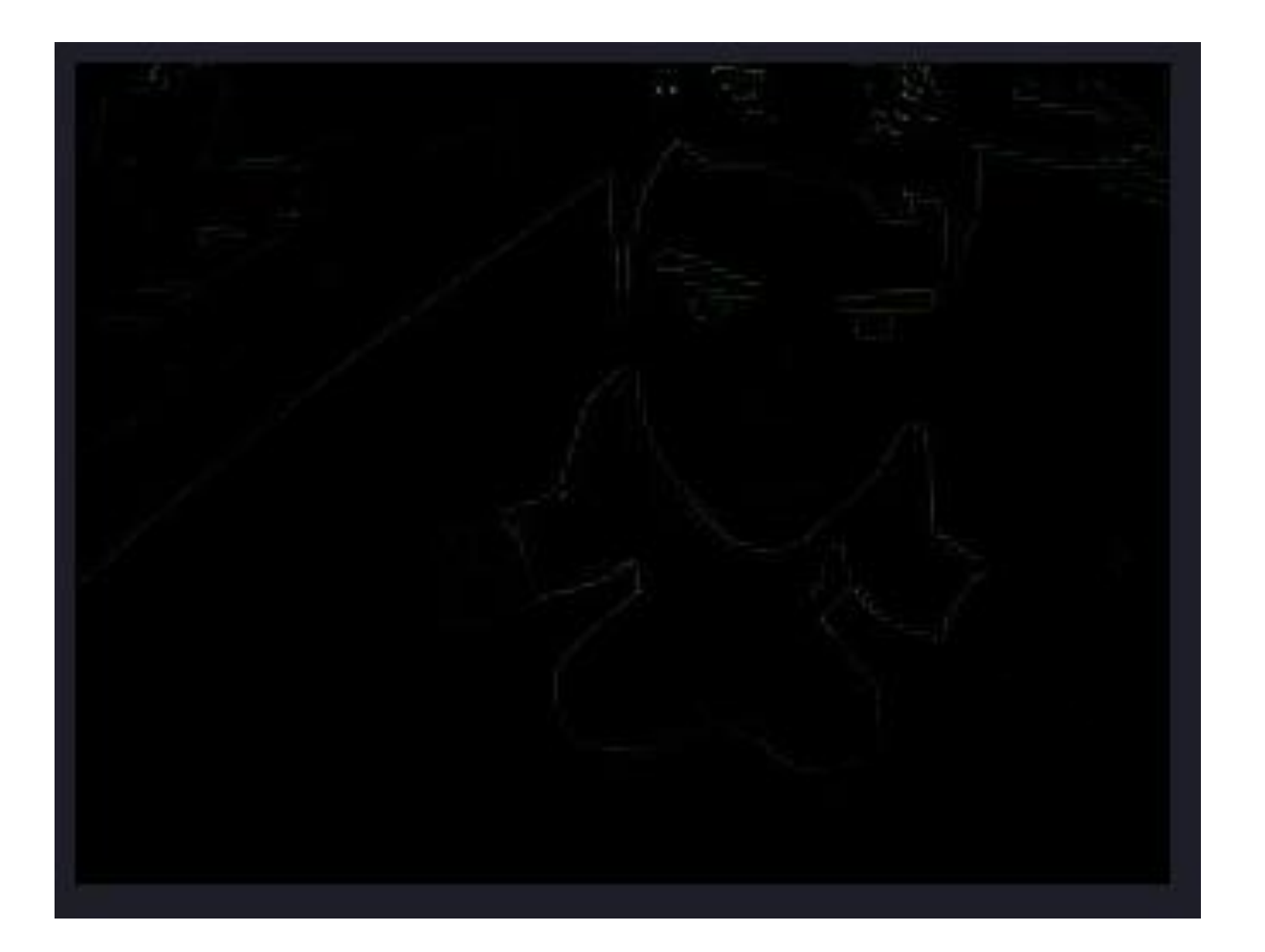

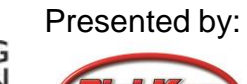

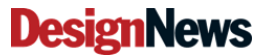

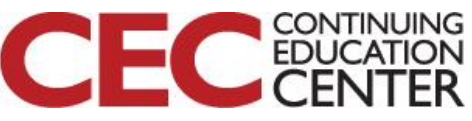

# Best Practices for Getting Started with OpenMV

- 1) Insert your SD card prior to powering up the cam.
- 2) Explore each example application program.
- 3) Experiment with multiple lenses.
- 4) Read through the MicroPython documentation
- 5) Read through the OpenMV tutorial documentation.
- 6) Test each image filter and understand how it affects our image.
- 7) Walk through a machine learning example.
- 8) Build simple test applications and then once proven add them to a larger application.
- 9) Create a high-level architecture that describes what you end application will do.
- 10) Share on social media what you've accomplished.

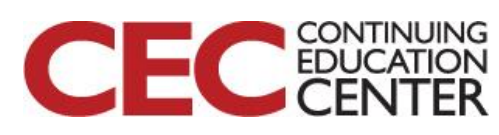

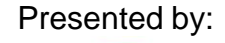

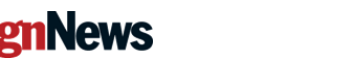

### Additional Resources

- [Beningo.com](http://bit.ly/MicroPythonProjects)
	- Blog, White Papers, Courses
	- Embedded Bytes Newsletter
		- <http://bit.ly/1BAHYXm>
- [OpenMV.io](https://openmv.io/)

**DesignNews** 

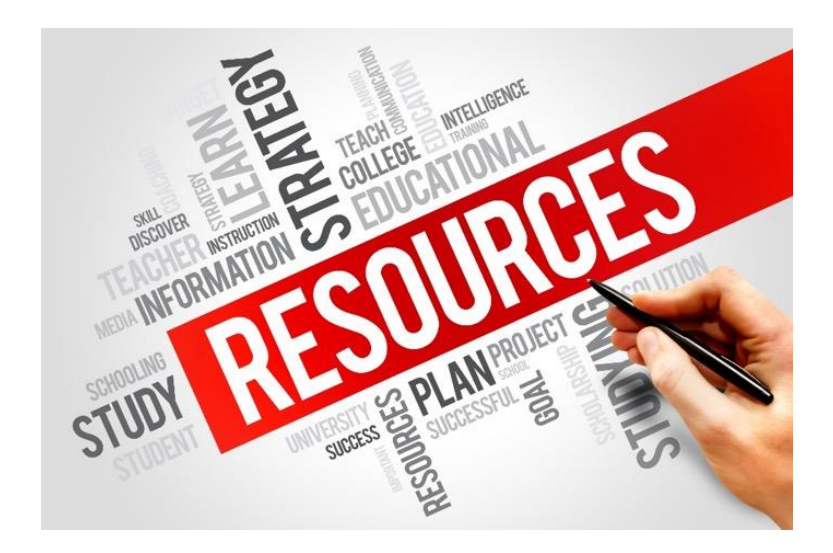

### From [www.beningo.com](http://www.beningo.com/) under

- Blog > CEC – Building Machine Vision Applications using OpenMV

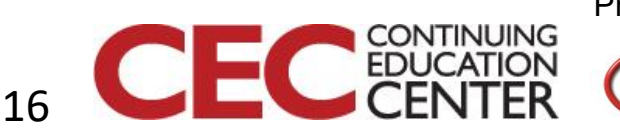